# **TopSolid**Werkzeugdatenbank-Parameter

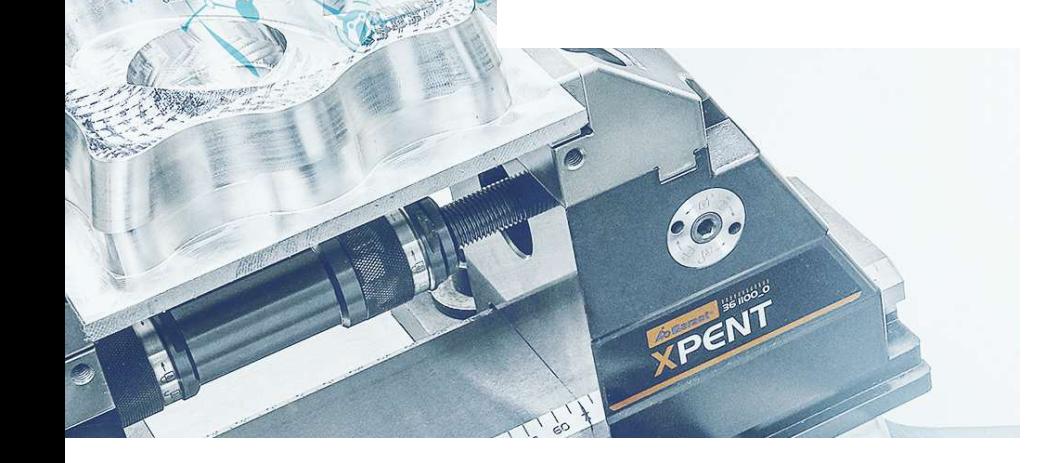

 $\mathbf{r}$ 

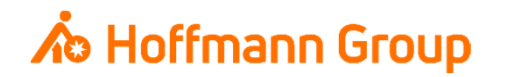

# **Werkzeugdatenbank für "Connected Manufacturing"**

Welche Parameter werden benötigt und warum?

Hintergrund:

- Г Mit "Connected Manufacturing" wird der "digitale Zwilling" der vorhandenen Werkzeuge erstellt und mit diesen verbunden
- $\blacksquare$  Hierdurch können alle Werkzeuge in der Fertigung zu jeder Zeit lokalisiert werden und alle Werkzeugdaten digital an die Maschinen oder Voreinstellgeräte übertragen werden

Generelles:

- I. Komplettwerkzeug = Schneide + Halter
- $\blacksquare$ Wenn Hoffmann Artikel-Nr. gepflegt werden, können die Daten automatisch angereichert werden
- I. Werkzeuge können über "Name" oder "Tool-Nr." identifiziert werden
- $\mathcal{L}_{\mathcal{A}}$  Der Name des Komplettwerkzeugs sowie die Tool-Nr. müssen in jedem Fall eineindeutig sein, um eine Identifikation und die Erstellung der "Picklist" zu gewährleisten (auch für verschiedene Aufnahmen/Ausspannlängen/Varianten)

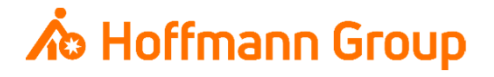

Einzelkomponenten – Schneide definieren

- $\overline{\phantom{a}}$  1. Komponententyp: um eine Schneide zu definieren, muss hier der Typ "Schneidwerkzeug" gewählt werden
- $\blacksquare$  2. Schneidwerkzeug: hier muss das entsprechende Schneidwerkzeug (Werkzeuggruppe) gewählt werden
- $\mathcal{L}_{\mathcal{A}}$  3. Schneidwerkzeug: hier wird der Werkzeugtyp angegeben
- **4. Werkzeugschaft: hier wird der Schafttyp zur** Verbindung mit dem Halter angegeben

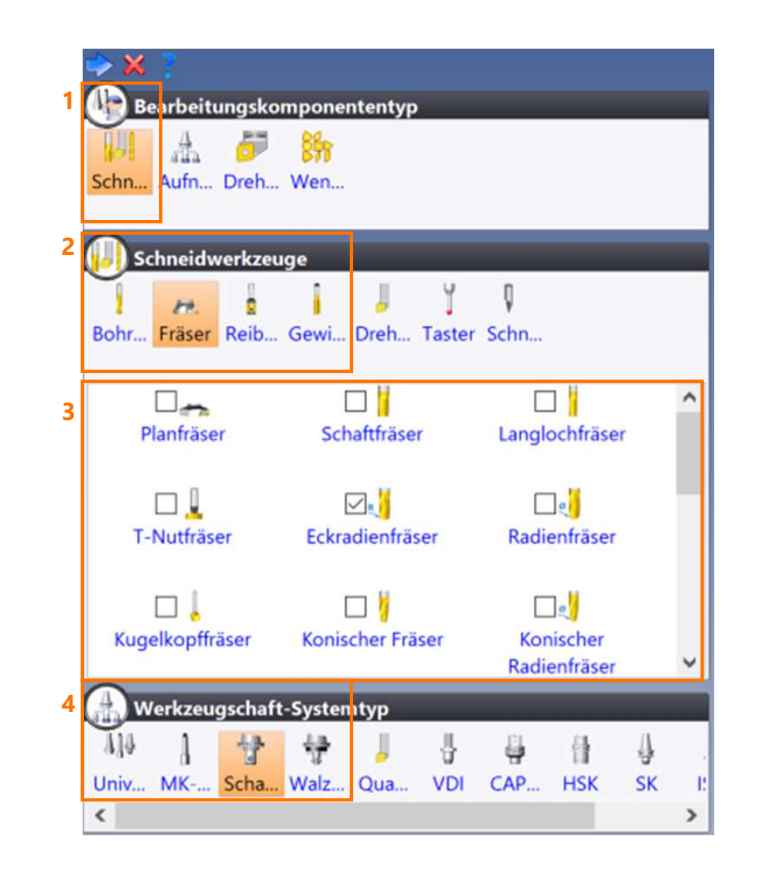

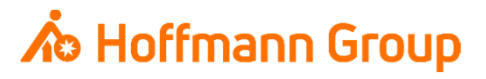

Einzelkomponenten – Schneide definieren

Hier werden die folgenden geometrischen Schneiden-Parameter definiert:

- Schneidendurchmesser (**Pflichtfeld**)
- $\overline{\phantom{a}}$ Schneidenlänge (Länge der Schneide ohne Schaft – **Pflichtfeld** – dient zur Berechnung weiterer Längen)
- $\mathcal{L}_{\mathcal{A}}$ **Eckradius**
- **Schneidmaterial**
- $\mathcal{L}_{\mathcal{A}}$  Drehrichtung: für rechtsdrehende Werkzeuge darf der "Haken" **nicht** gesetzt werden
- **E** Zähnezahl
- $\blacksquare$  Innenkühlung: zur Übertragung der Kühloption an die Werkzeugmaschinen-Steuerung. Bei Werkzeugen mit Innenkühlung muss der "Haken" gesetzt werden

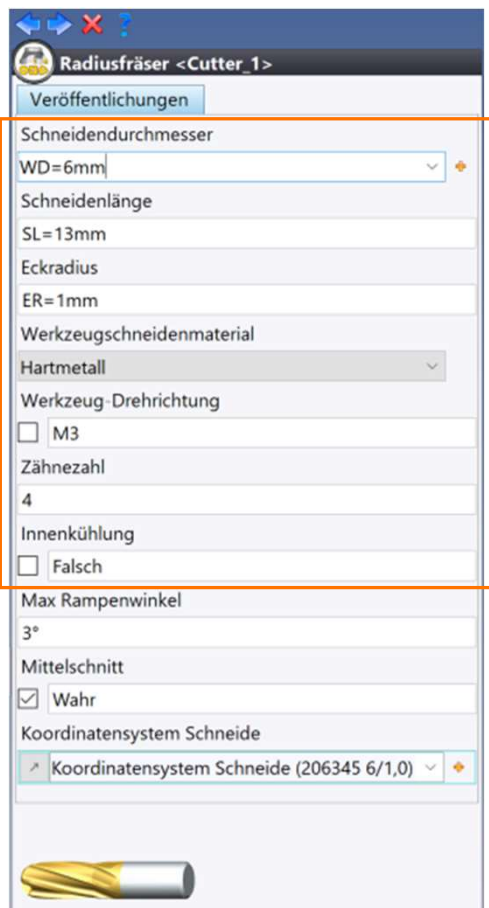

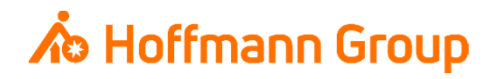

Einzelkomponenten – Schneide definieren

- **1. Schaftdurchmesser: gibt den** Schaftdurchmesser der Schneide an
- **2. Anfangsabstand: hier wird die Ausspannlänge** des Werkzeugs definiert (**Pflichtfeld**)

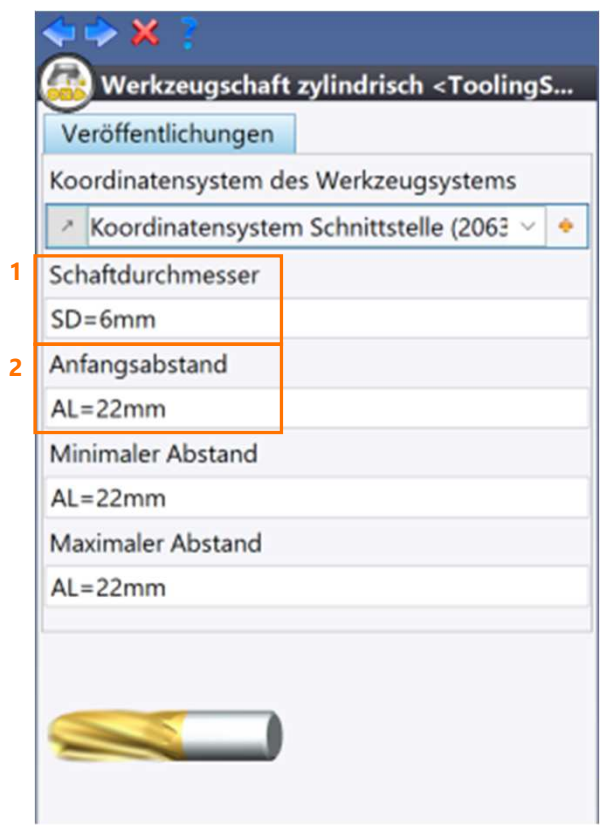

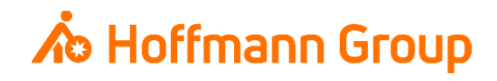

Einzelkomponenten – Schneide definieren

- $\mathcal{L}_{\mathcal{A}}$  1. Beschreibung: ist der Systemparameter "Name" mit dem Wert "[\$Name]" eingestellt, wird hier automatisch der Name der Komponente angezeigt. Der Name der Komponente dient auch in CM als Name des Schneide (**Pflichtfeld**)
- **2. Teilenummer (des Herstellers): je nach** Konfiguration kann in eines dieser Felder die Hoffmann-Artikelnummer der **Schneide** eingetragen werden, damit die Informationen in CM automatisch angereichert werden können (Bilder, Abmaße, Werkstoffe, etc.)

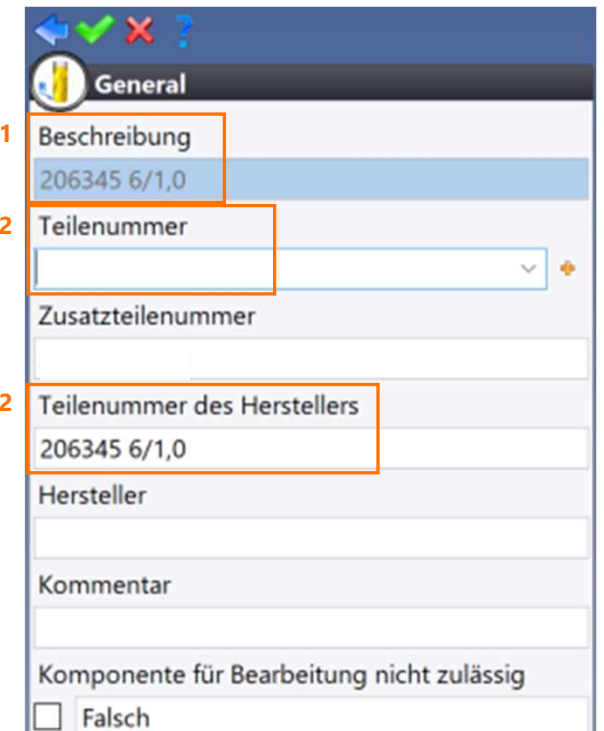

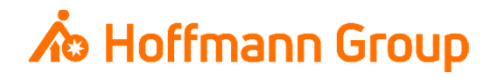

Einzelkomponenten – Halter definieren

- $\overline{\phantom{a}}$  1. Komponententyp: Um einen Halter zu definieren, muss hier der Typ "Aufnahme" gewählt werden
- **2. Aufnahmen:** hier muss definiert werden, ob es sich um einen Grundhalter (Aufnahme) oder einen Zwischenhalter (Verlängerung) handelt
- $\overline{\phantom{a}}$ 3. Aufnahmen: hier wird der Haltertyp ausgewählt
- $\mathcal{L}_{\mathcal{A}}$  4. Werkzeugsystemtyp: hier wird der maschinenseitige Adaptertyp definiert (HSK, SK,…)

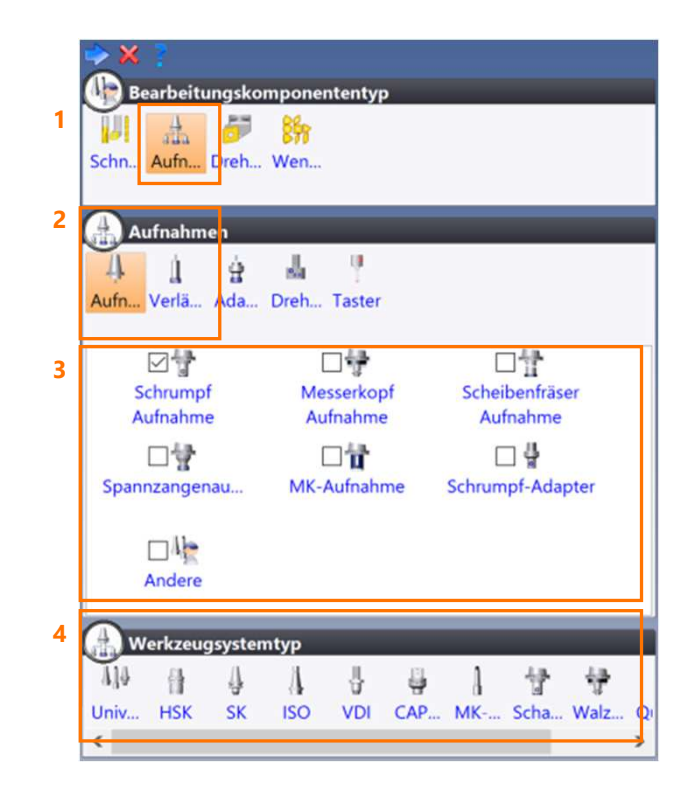

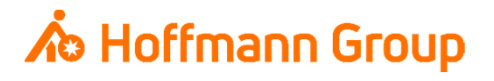

Einzelkomponenten – Halter definieren

- $\mathcal{L}_{\mathcal{A}}$  1. Größe des Werkzeugsystems: hier wird die Größe des Adapters angegeben (z.B. "40" bei SK40)
- **2. Name des Werkzeugsystems: hier wird der** Adaptertyp angegeben (z.B. "HSK" bei HSK63)

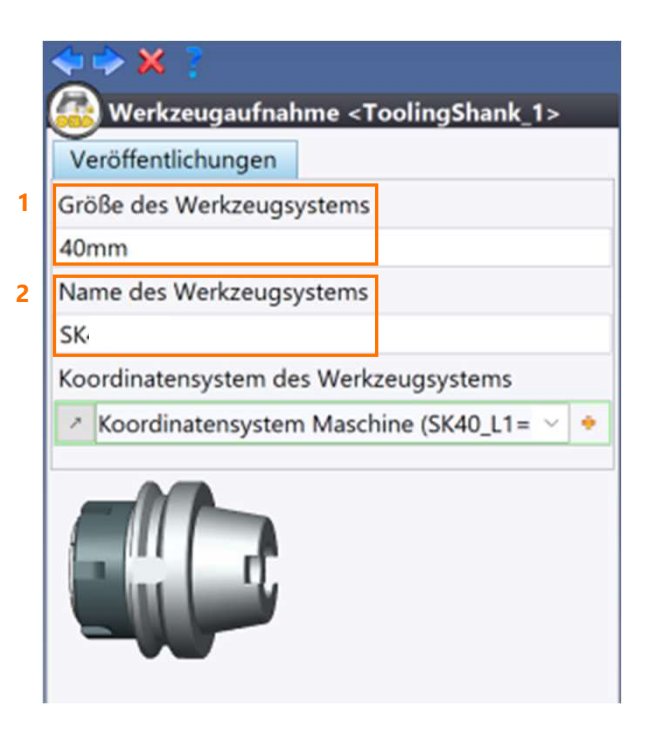

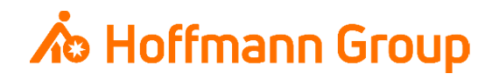

Einzelkomponenten – Halter definieren

- $\mathcal{L}_{\mathcal{A}}$  1. Beschreibung: ist der Systemparameter "Name" mit dem Wert "[\$Name]" eingestellt, wird hier automatisch der Name der Komponente angezeigt. Der Name der Komponente dient auch in CM als Name des Halters (**Pflichtfeld**)
- **2. Teilenummer (des Herstellers): je nach** Konfiguration kann in eines dieser Felder die Hoffmann-Artikelnummer des **Halters** eingetragen werden, damit die Informationen in CM automatisch angereichert werden können (Bilder, Abmaße, Werkstoffe, etc.)

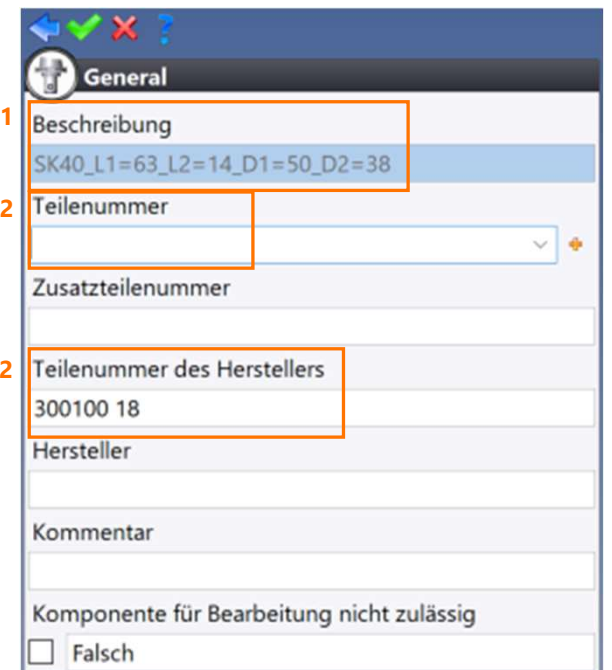

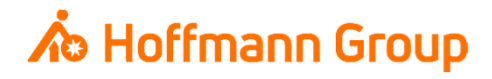

Montierte Werkzeuge (Komplettwerkzeuge) definieren

- П Name: der Name der montierten Baugruppe wird in CM als Name des Komplettwerkzeugs übernommen. Er dient zur eindeutigen Identifikation des Komplettwerkzeugs (muss eineindeutig sein und ist ein **Pflichtfeld**)
- $\mathcal{L}_{\mathcal{A}}$  1. Beschreibung: wird in CM als Kurzname übernommen
- $\blacksquare$  2. Zusatzteilenummer: hier wird die T-Nr. des Komplettwerkzeugs eingetragen (muss **eineindeutig** sein), wenn der Werkzeugaufruf im NC-Programm über T-Nr. erfolgt – wird nicht mit T-Nr. gearbeitet wird empfohlen hier den Namen/Kurznamen/Codierung des Werkzeugs einzutragen (es muss zusätzlich eine Konfiguration für den Import in CM vorgenommen werden)

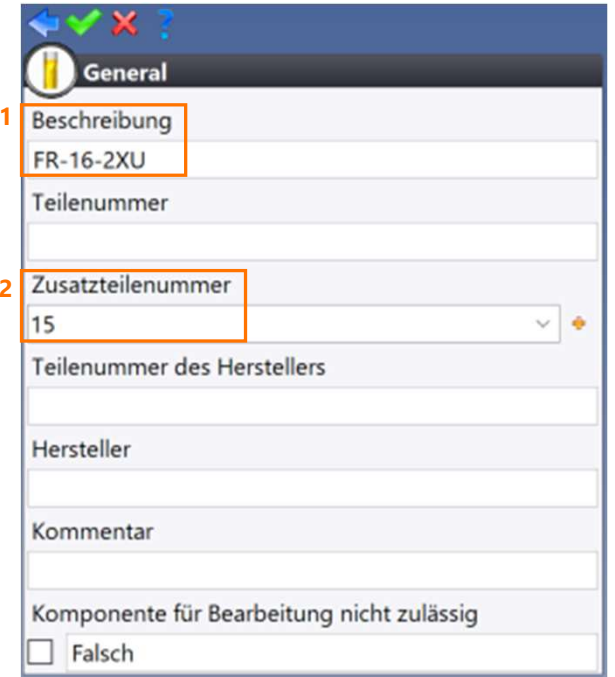

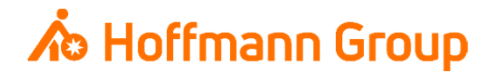

Montierte Werkzeuge (Komplettwerkzeuge) exportieren

- $\blacksquare$  Sind alle Werkzeuge entsprechend definiert und montiert, kann nun die Werkzeug-Bibliothek über ein Plugin exportiert werden (Plugin muss von einem Hoffmann-Mitarbeiter installiert werden)
- Hierzu das Plugin öffnen und entweder "alle Werkzeuge exportieren" oder "nur neue Werkzeuge exportieren" (das Plugin merkt sich die bereits exportierten Werkzeuge)
- $\blacksquare$  Die Bibliothek(en) mit den montierten Werkzeugen auswählen und auf OK
- $\blacksquare$  Danach den Speicherort für die XML-Datei auswählen
- $\blacksquare$  Die gespeicherte XML-Datei kann nun in Connected Manufacturing importiert werden

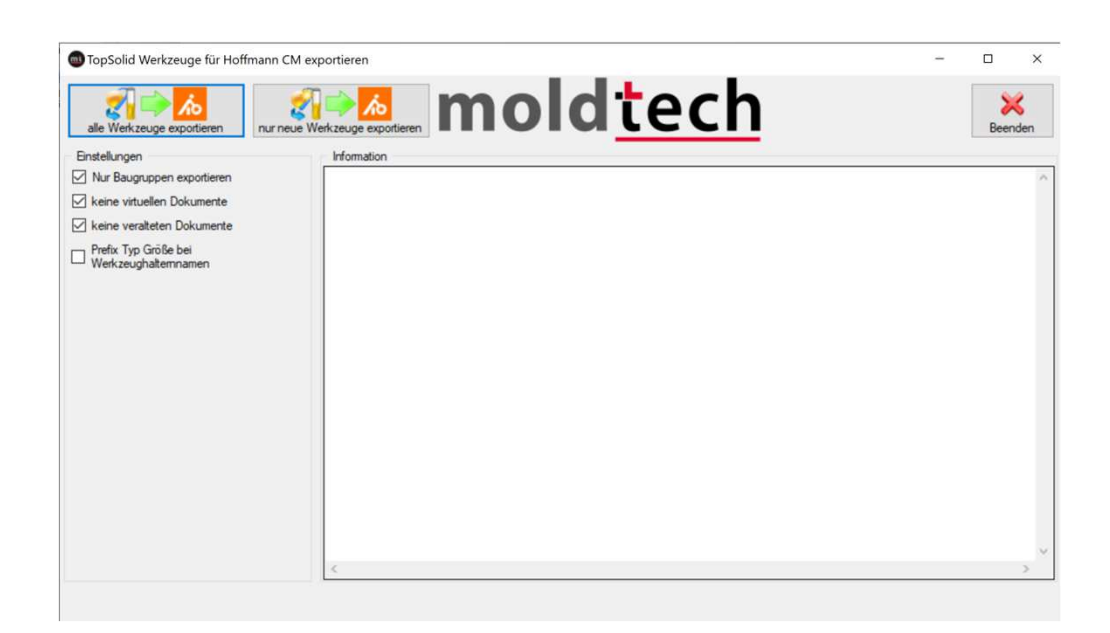

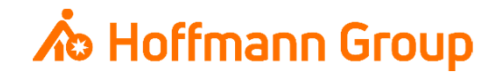

Werkzeugdaten in CM importieren

- $\overline{\phantom{a}}$ ■ Die exportierte Datei kann in CM über Einstellungen → Werkzeuge (CAM) importiert werden<br>■ Werzu euf Werkzeuge impertieren" klieken
	- $\blacksquare$ Hierzu auf "Werkzeuge importieren" klicken
	- Verwendetes CAM-System aus dem Dropdown-Menü wählen $\mathcal{L}_{\mathcal{A}}$
	- ÷. Datei hochladen
	- П Importieren"

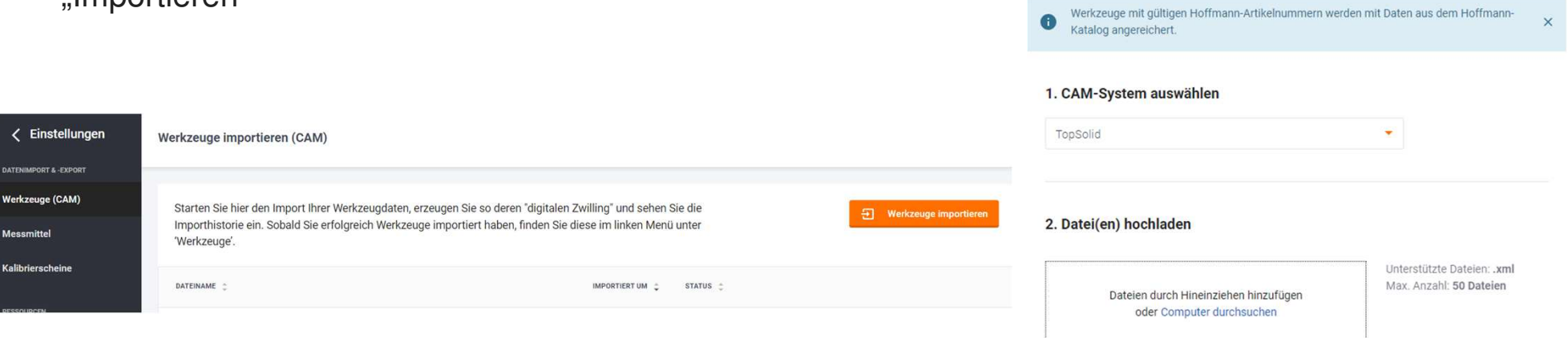

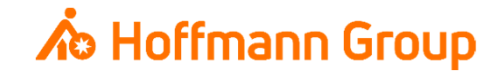

 $\times$  Werkzeuge importieren